#### For immediate assistance call: 206-221-5000, Option 9 For general requests email: help@uw.edu OR go to: www.washington.edu/uwit/cte

## **Turn on the data projector:**

- 1)Press power. The projector will begin to warm up, which will take about 60 seconds.
- 2)Press [Power] twice to turn off.

## **Adjust Volume:**

1)The volume buttons will control **ALL** our source materials.

#### **Laptop:**

- 1)Connect the VGA cable to your laptop
- 2)Select [Computer]

# **Blu-ray/DVD/VCR:**

- 1)Select [Video]
- 2)Use the controls to navigate the media as needed

CTE may not support the use of personal audio/video or network devices. CTE does not warrant or guarantee that third-party audio/video or network devices will be compatible with the technology installed in this building. If you would like to test your personal equipment in this room, please contact our office to schedule an equipment tutorial. For more information, please visit: http://goo.gl/NaTFkY

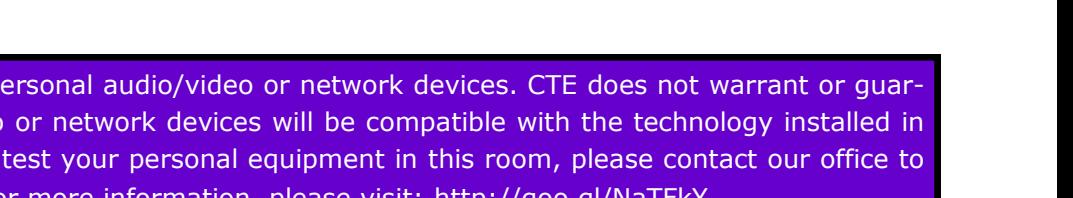

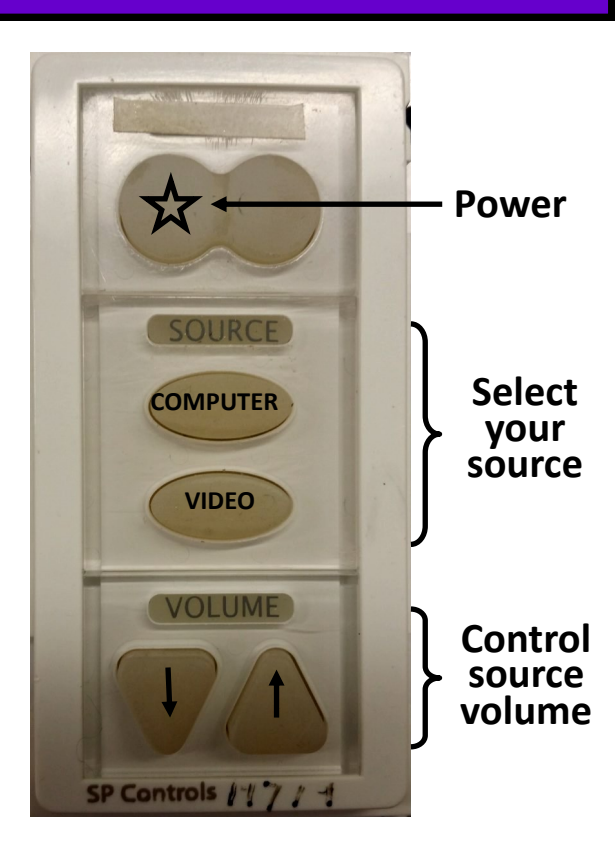